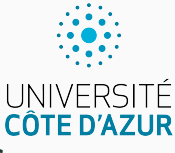

# **Expressions, instructions, et variables**

[Algo & Prog avec R](http://www.i3s.unice.fr/~malapert/R)

A. Malapert, B. Martin, M. Pelleau, et J.-P. Roy

11 septembre 2021

Université Côte d'Azur, CNRS, I3S, France firstname.lastname@univ-cotedazur.fr **La page Web du cours, que vous enregistrez dans vos signets.**

<www.i3s.unice.fr/~malapert/R>

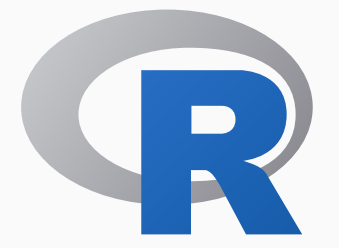

#### **Langage de programmation Environnement de développement**

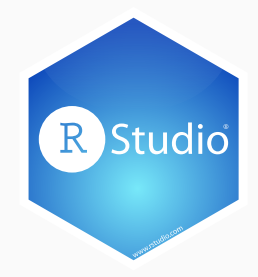

**L'art de rédiger des textes dans une langue artificielle.**

**Art** Science ?

**Textes** Programmes

**Langue artificielle** Langage de programmation

**Dans quel but ?** Faire exécuter une tâche à un ordinateur.

#### **Il s'agit d'une activité de résolution de problèmes.**

- $\blacktriangleright$  Hum, on va faire des maths, alors?
- ► Un peu quand même, mais pas trop, le monde est vaste. Nous allons tâcher d'en modéliser de petites portions pour les faire rentrer dans la machine. Des nombres, du texte, des images, le Web . . .
- ▶ On pourrait presque dire : calculer le Monde?
- ▶ Oui, bravo, c'est cela, réduire le Monde à des ensembles d'objets sur lesquels on peut faire des calculs.

## **Jouer avec des nombres entiers**

**Dans toutes les sciences, les nombres jouent un rôle important.** R se présente comme une calculette interactive à travers son toplevel. Il présente son prompt *>* pour que vous lui soumettiez un calcul . . .

```
> 10 + 3[1] 13
> 10 + 3 * 5[1] 25
> 16 / 3[1] 5. 333333
> 16 %/% 3
[1] 5
> 16 %% 3
[1] 1
```
### **Opérateurs de base sur les entiers**

- $\blacktriangleright$  + et  $\cdot$  addition et soustraction.
- $\blacktriangleright$  \* et / : multiplication et division.
- $\blacktriangleright$  \*\* : puissance.
- $\triangleright$  %/% ou %% : quotient et reste.

#### **Le kilo informatique**

> 2\*\*10 *# le kilo informatique* [1] 1024

Si a et b sont deux entiers avec  $b \neq 0$ , alors :

 $a = b * (a\frac{\sqrt{6}}{9}b) + (a\frac{\sqrt{6}}{9}b)$ 

► a%/%b fournit le quotient de la division de l'entier a par b.

 $\triangleright$  a%%b fournit le reste de la division de l'entier a par b.

```
> 16 %/% 3
[1] 5
> 16 %% 3
[1] 1
> 3 * (16 %/% 3) + (16 %% 3)
[1] 16
```
Mal utilisée, une opération peut provoquer une ERREUR.

#### **Gestion des erreurs avec une valeur spéciale**

 $> 16$  %% 0 [1] NaN > 0/0 [1] NaN

#### **Gestion des erreurs avec une exception**

```
> 'a' + 5Error in "a" + 5: argument non numérique pour un opérateur
   binaire
```
L'ordre du calcul d'une expression arithmétique tient compte de la priorité de chaque opérateur.

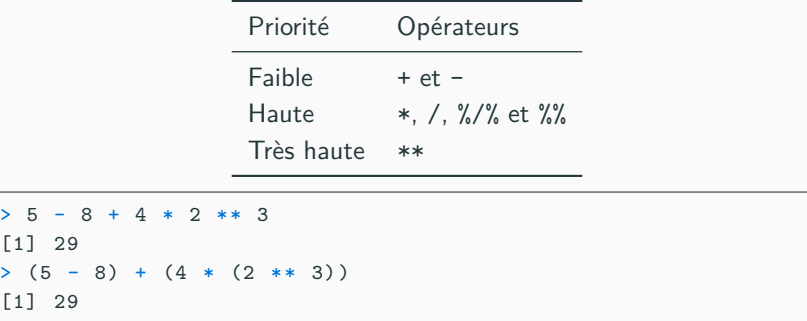

Dans le doute, mieux vaut mettre des parenthèses!

# **Représentation des nombres (voir l'autoformation)**

La taille des entiers est toujours limitée par la mémoire de la machine. En R, les entiers sont représentés sur 32 bits.

```
> . Machine $ integer . max
[1] 2147483647
```
On dit que l'on travaille avec des nombres entiers en précision finie !

Pourtant, R peut renvoyer un résultat entier au-delà de cette valeur.

 $> 2^{\degree}31$ [1] 2147483648

R va automatiquement transformer le résultat en un nombre flottant. Les nombres flottants représentent les nombres réels sur 64 bits. Attention, l'arithmétique flottante n'est pas exacte !

```
> x < - 2 ** 221\bar{x} + 1 = x
[1] TRUE
```
Comment expliquer vous ce résultat ? Quels sont les autres problèmes ? 7/16

#### **Variable**

Un peu comme les inconnues en Algèbre, sauf qu'ici une variable devra être connue et contenir une valeur.

```
> a <- 2 # lire : a prend pour valeur 2
> p <- 10 # p prend pour valeur 10
> c <- a ** p # c prend pour valeur celle de a puissance p
> c # toujours le kilo informatique
[1] 1024
```
**Instruction d'affectation : variable <- expression** Ce signe  $\leftarrow$  (ou =) non commutatif n'a rien à voir avec celui des maths!

**L'écriture 2 + 3 = a n'aura donc aucun sens ! !**

```
> 2 + 3 < -aError in 2 + 3 < -a:
 la cible de l'assignation est un objet n' appartenant pas
      au langage
> 2 + 3 < -5Error in 2 + 3 < -5 : ...
```
Ne confondez pas les EXPRESSIONS et les INSTRUCTIONS, qui toutes deux vont contenir des variables.

- $\blacktriangleright$  Une expression sera calculée,
- $\triangleright$  tandis qu'une instruction sera exécutée !

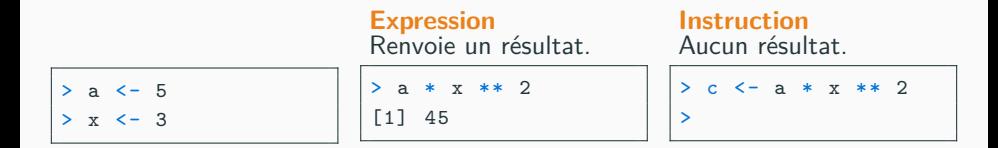

**les séparateur d'instructions : saut de ligne et le point virgule.**

 $a \le -5$ ;  $x \le -3$ 

```
a \leftarrow 2> b <- a # la valeur de a est calcul ée puis c' est elle qui
    est transmise à b
> a <- a + 1 # qui se lit : a devient é gal à a + 1
> b # et non 3 , ok ?
\lceil 1 \rceil 2
```
# **Échange de deux variables**

Avec une variable temporaire.

```
> temp <- a # la variable temp mé morise la valeur de a
> a <- b # la variable a prend la valeur de b
> b <- temp # la variable b prend l ' ancienne valeur de a
> a\lceil 1 \rceil 2
> b
[1] 3
```
## **Comparaison**

#### **Opérateurs de comparaison**

```
> a < -2> a == 3 # é galit é math é matique
[1] FALSE
> a > 3 # strictement sup é rieur
[1] FALSE
> a + 1 >= 3 # sup é rieur ou é gal
[1] TRUE
> a + 1 < 3 # strictement inf é rieur
[1] FALSE
> a + 1 <= 3 # inf é rieur ou é gal
[1] TRUE
> a + 1 != 3 # diff é rent
[1] FALSE
```
**Booléens TRUE et FALSE** Dans une expression arithmétique,

$$
\blacktriangleright \text{TRUE} \ = = \ 1,
$$

$$
\blacktriangleright \text{ FALSE } == 0.
$$

```
> 5 + TRIJE[1] 6
> TRUE * FALSE
[1] 0
> FALSE + 1
[1] 1
> FALSE + 1 == TRUE
[1] TRUE
```
Évitez ce genre de facilités !

La fonction print(...) permet d'afficher une expression :

```
> a < -2> print (a * a)
\lceil 1 \rceil 4
>
```
Ce qui est affiché n'est pas le résultat de la fonction print, mais l'effet de cette fonction.

Cependant, la fonction renvoie aussi l'objet x passé en paramètre de manière invisible.

```
> print (5) ==5
[1] 5 # l' effet de print (5)
[1] TRUE # le ré sultat du test d 'é galit é
>
```
La fonction paste(...) permet de concaténer une expression :

```
> paste ('le carre de ', a , 'vaut ', a*a)
[1] "le carre de 2 vaut 4"
```
Remarquez l'espace automatique.

- $\triangleright$  Ce qui est affiché est le résultat de la fonction paste.
- $\blacktriangleright$  La fonction paste accepte des paramètres optionnels modifiant le format du résultat.

```
> paste ('le carre de', a, 'vaut', a*a, sep='|')
[1] "le carre de |2| vaut |4"
```
Cependant, les possibilités de la fonction paste(...) sont limitées.

La fonction sprintf(...) permet de concaténer et formater finement une expression :

```
> sprintf ('le carre de %d vaut %d', a, a*a)
[1] "le carre de 2 vaut 4"
```
- $\triangleright$  Ce qui est affiché est le résultat de la fonction sprintf.
- $\triangleright$  Les fonctions de la famille printf sont très puissantes et disponibles dans de nombreux langages.

```
> sprintf ('le carre de %.5f vaut %08.5f', pi, pi*pi)
[1] "le carre de 3. 14159 vaut 09. 86960 "
```
## **Construction et affichage de résultats avec cat**

La fonction cat(...) permet de concaténer une expression, puis de l'afficher :

```
> cat ('le carre de ', a , 'vaut ', a*a)
le carre de 2 vaut 4>
```
Remarquez l'espace automatique et l'absence de saut de ligne.

- $\triangleright$  Ce qui est affiché est l'effet de la fonction cat.
- $\triangleright$  Comme paste, la fonction accepte des paramètres optionnels.

Pour ajouter un saut de ligne, il faut utiliser un caractère spécial.

```
> cat ('le carre de', a, 'vaut', a*a, '\\n')le carre de 2 vaut 4
>
```
Contrairement à print, la fonction ne renvoie pas de résultat.

```
\sqrt{5} = 55 logical (0) # l' effet de cat (5) coll é au ré sultat du test
```
Le travail interactif au toplevel est pratique pour de petits calculs. Mais mieux vaut en général travailler dans un éditeur de texte.

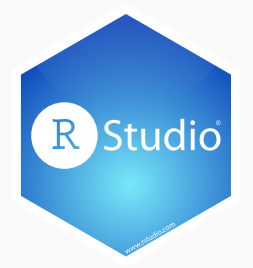

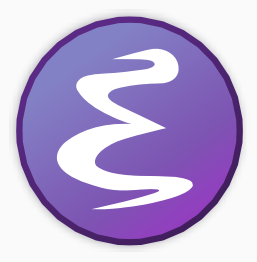

# **Questions?**

**Retrouvez ce cours sur le site web**